r

**Ferramenta Computacional para Dimensionamento de Malhas de Aterramento**

# Ferramenta Computacional para Dimensionamento de Malhas Aterramento

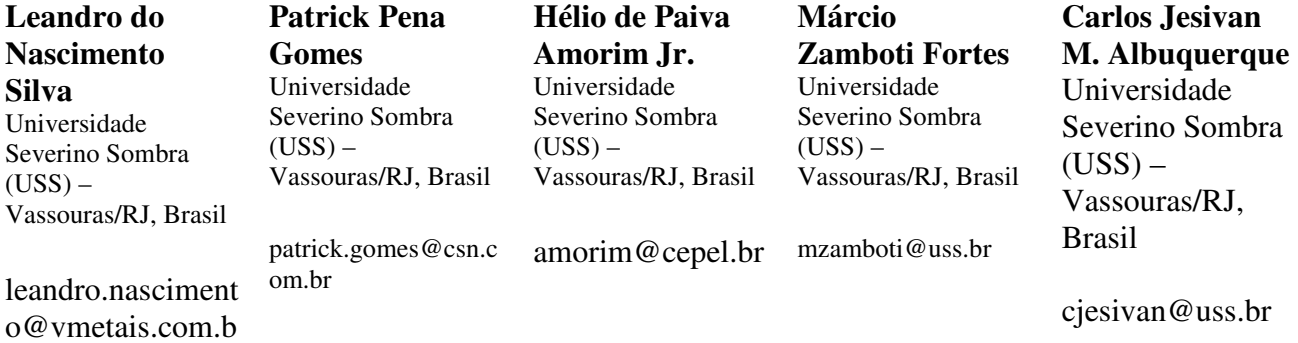

**Resumo** *O presente artigo tem como objetivo apresentar ferramenta computacional desenvolvida para auxiliar a elaboração de projetos de malhas de aterramento. O programa verifica se os potenciais que surgem na superfície da malha, quando há ocorrência de uma falta a terra, são inferiores aos máximos potenciais de passo e toque que uma pessoa pode suportar sem a ocorrência de fibrilação ventricular. Realiza também a estratificação do solo, caso não tenha sido feita, calcula a resistividade aparente, a bitola do condutor, a resistência e o potencial de cerca da malha. Em um primeiro instante realiza todo o dimensionamento da malha sem a utilização de hastes. Caso se verifique que este dimensionamento não atende às condições de segurança, prevê a inserção das hastes de aterramento no projeto da malha.* 

**Palavras-Chave:** *ferramenta computacional - projeto de malhas de aterramento*

**Abstract** *This paper has as objective to develop an computational tool to support grounding grid projects. This one checks if the potentials that appear in the grid surface, when there is an occurrence of a fault to earth, are inferior to the maximum step and touch voltages that a person can support without occurrence of ventricular fibrilation. It makes also the soil bedding, in case it has not been done. It solves the apparent resistivity, the section conductor, the resistance and the fence grid voltage. The tool does not use stems in a first analyses, but if it is necessary, the program can do it inserting in a grid.* 

**Keywords:** *computational program, grounding grid, support software*

# **1 Introdução**

Para que um sistema de energia elétrica de baixa ou alta tensão opere corretamente com uma adequada continuidade de serviço, desempenho satisfatório e segurança, é necessário um sistema de aterramento dimensionado adequadamente às condições particulares de cada projeto. Os principais objetivos de um aterramento são de acordo com [3], [4] e [5]:

- Obter uma resistência de aterramento de valor mais baixo possível, para correntes de falta a terra;

- Manter os potenciais produzidos pelas correntes da falta dentro de limites de segurança, de modo a não causar fibrilação cardíaca;

- Permitir que equipamentos de proteção sejam mais sensibilizados e isolem rapidamente as faltas a terra;

- Proporcionar um caminho de escoamento de descargas atmosféricas para terra;

No programa desenvolvido, o dimensionamento de uma malha é um processo iterativo que deve partir de um projeto inicial, especificado pelo espaçamento entre os condutores. Adotou-se espaçamento inicial típico entre 5% e 10% do comprimento dos respectivos lados da malha [1].

Na elaboração de projetos de malhas de aterramento são necessários alguns procedimentos pré-definidos [1]:

- Realização, no local da construção de malha de terra, de medições de resistividade do solo;

- Escolha da resistividade superficial do solo, geralmente utilizando-se a da brita;

- Determinação da corrente de curto-circuito máxima entre fase e terra no local do aterramento;

- Verificação do percentual de corrente de curtocircuito máxima que realmente escoa pela malha;

- Determinação do tempo de atuação do relé de neutro para a máxima corrente de curto-circuito fase terra;

- Determinação da área da malha de aterramento;

- Verificação do valor máximo da resistência de terra, de modo a ser compatível com a sensibilidade da proteção;

No desenvolvimento aqui apresentado, é utilizado o método simplificado para realizar a estratificação do solo em duas camadas, considerando-se todas as medições de resistência do solo feitas pelo método de Wenner. Este método de estratificação só apresenta resultados razoáveis quando o solo puder ser considerado estratificável em duas camadas e a curva resistividade, em função do espaçamento entre as hastes, tiver as formas típicas mostradas na figura 1, em que se observa o valor da resistividade crescendo à medida que este espaçamento aumenta (figura 1a), ou o valor da resistividade diminuindo à medida que o espaçamento entre as hastes se torna maior (figura 1b).

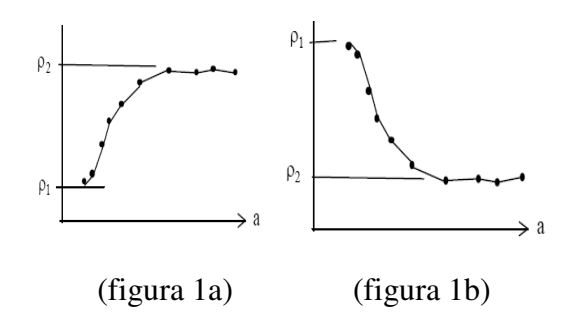

**Figura 1 – Curva de resistividade x espaçamento**

## **2 Desenvolvimento da ferramenta**

Para o desenvolvimento da ferramenta computacional foi escolhido o software Matlab, devido à sua grande aplicabilidade em projetos na área de ciências exatas. Outro fator relevante foi a facilidade de programação e algumas funções especializadas que se apresentam, já implementadas internamente, voltadas para elaboração de projetos desta natureza.

Para tornar mais fácil a utilização do programa-objeto deste trabalho, foi desenvolvida uma interface gráfica, em que são inseridos os dados de entrada necessários ao processamento, como mostrado na figura 2.

#### **Ferramenta Computacional para Dimensionamento de Malhas de Aterramento**

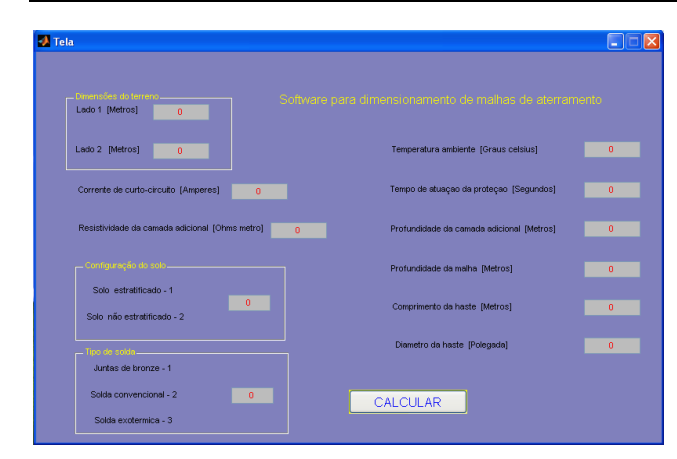

**Figura 2 – Interface de entrada**

Como mostrado na figura 3, após os dados de entrada serem inseridos na interface gráfica, é solicitado ao usuário que introduza os valores da resistividade das camadas superiores e inferiores e da altura da camada superior, caso seja escolhida a opção de solo estratificado.

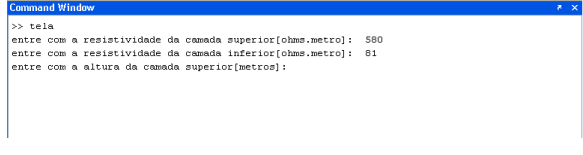

#### **Figura 3 – Dados para solo estratificado**

Se a opção escolhida for solo não estratificado, é solicitado ao usuário que introduza o número de espaçamentos empregados e o número de medições efetuadas. Em seguida, o programa solicita que o usuário introduza os valores de resistências medidas em campo.

Ao receber as variáveis referentes às medições realizadas em campo, número de espaçamentos empregados e valor ôhmico medido com o auxilio do megger, o programa fará uma análise das medições, descartando os valores que apresentem desvio-padrão maior que 50%, de maneira a montar uma matriz com os valores de resistência média. Em seguida, é calculado o valor de resistividade para cada valor de espaçamento. Com estes valores determinados é plotado gráfico com o objetivo de determinar o valor da resistividade da primeira camada, a resistividade da camada inferior e a profundidade da primeira camada.

O dimensionamento do condutor é feito levando-se em consideração o calor que será nele produzido quando submetido a regime de falta fase-terra. Todos os cálculos realizados para o dimensionamento do condutor da malha levam também em consideração o tipo de solda ou emenda utilizada no sistema de aterramento[2].

Na seqüência, serão determinados os potenciais máximos de passo e toque suportáveis pelo corpo humano[2], como potenciais de referência, levando em consideração a resistividade da camada adicional (brita) utilizada no projeto, o tempo de atuação da proteção e também a profundidade desta camada adicional. Os valores determinados são utilizados posteriormente como valores de referência para comparação com os potenciais que surgirão na superfície da malha quando da ocorrência de uma falta.

Partindo de um espaçamento entre os condutores da submalha de 10 a 5% do comprimento dos respectivos lados da malha, a ferramenta determinará a resistência equivalente da malha e calculará o valor de potencial da malha, com auxilio do valor da corrente de curto circuito do sistema elétrico. O valor de potencial da malha será comparado com o valor de referência de máximo potencial de toque. Se verificada a condição de potencial da malha menor que a referência de máximo potencial de toque, a ferramenta irá determinar o valor do máximo potencial de passo da malha, sendo este valor comparado com aquele de referência deste máximo potencial de passo.

Em seguida, a ferramenta irá determinar o valor do potencial de cerca da malha [2]. Este valor é comparado com o valor de referência de máximo potencial de toque. Se o valor de potencial de cerca for menor que o de referência do máximo potencial de toque, a ferramenta irá mostrar um relatório final com as variáveis de projeto da malha, conforme figura 4.

| <b>Command Window</b>                                    |  |
|----------------------------------------------------------|--|
| RELATÓRIO DO PROJETO:                                    |  |
| Dimensão de uma face do terreno: 170.000000 metros       |  |
| Dimensão da outra face do terreno: 153.000000 metros     |  |
| Corrente de curto circuito: 1200.000000 amperes          |  |
| Tempo de atuação da proteção: 0.300000 segundos          |  |
| Área total da malha: 26010.000000 metros quadrados       |  |
| Comprimento do condutor: 6443.000000 metros              |  |
| Secão do condutor: 35.000000 milimetros quadrados        |  |
| Custo total do condutor: 68360.230000 Reais              |  |
| Numero de condutores na horizontal: 21,000000            |  |
| Numero de condutores na vertical: 19.000000              |  |
| Espaçamento na horizontal: 8.500000 metros               |  |
| Espacamento na vertical: 8,500000 metros                 |  |
| Resistência da malha: 1.529076 ohms                      |  |
| Resistividade aparente do sistema: 500.000000 ohms.metro |  |
| Potencial de toque da malha: 344.994110 volts            |  |
| Potencial de passo da malha: 134.214655 volts            |  |
| Potencial de cerca na malha: 51.511255 volts             |  |
| >                                                        |  |
| >                                                        |  |

**Figura 4 – Relatório Final** 

 Caso o valor de potencial da malha seja maior que o de referência do máximo potencial de toque, é calculado um novo valor de potencial da malha, ou seja, potencial da malha para regime de falha. Este novo valor calculado é comparado com o de referência de máximo

#### **Ferramenta Computacional para Dimensionamento de Malhas de Aterramento**

 potencial de toque. Se for menor, a rotina calcula o potencial de passo e cerca na malha, fazendo as devidas comparações conforme já descrito.

 Se os potenciais de malha acima mencionados não satisfizerem as condições, a ferramenta irá iniciar a inserção de hastes na periferia da malha de aterramento. Feito isso, calculam-se novamente a resistência e o potencial da malha, que são comparados com o valor de referência do máximo potencial de toque. Satisfeita a condição de o novo potencial de malha ser menor que o de referência do máximo potencial de toque, a seqüência é a mesma já descrita, calculando-se e comparando os valores dos potenciais de passo e cerca da malha.

## **3 Validação da Ferramenta**

A ferramenta computacional apresentada no presente artigo foi validada por meio de exemplo didático desenvolvido em bibliografia utilizada no desenvolvimento do trabalho, comparando-se os resultados encontrados pela ferramenta com os resultados apresentados no exemplo didático [1].

Para esta validação considerou-se o solo estratificado, sendo suposto 580 Ω.m, a resistividade da camada superior 80 Ω.m para a camada inferior e 12 metros de profundidade para a camada superior. A corrente de curto-circuito considerada foi de 1200 ampares. Também se supôs uma camada superficial de 20 cm de profundidade de brita, de resistividade 3000 Ω.m. A malha de aterramento se encontra a uma profundidade de 0,6 metros abaixo do nível do solo e as dimensões do terreno onde o sistema de aterramento foi instalado são 50m x 40 m.

 O exemplo também considerou tempo de atuação do relé de 0,6 segundos. A solda convencional, ao maçarico ou ao arco elétrico, foi considerada nas emendas dos cabos utilizados na malha de aterramento. Em caso de necessidade de utilização de hastes foram consideradas as com comprimento de 3 m e 0.5 polegadas de diâmetro.

Os dados relacionados acima foram inseridos na tela inicial. A temperatura ambiente considerada no exemplo foi de  $40^0$ C.

### **4 Comparação dos Resultados**

Os valores de referência dos potenciais de passo e toque determinados pela ferramenta computacional, de maneira a não causar fibrilação ventricular são 2292 e 685,35 volts, respectivamente. No exemplo didático

encontrado em [1], os potenciais de referência de passo e toque determinados são, respectivamente, 2280,62 e 682,47 volts.

 Com o valor de referência determinado, a ferramenta computacional inicia um processo de iterações que buscam determinar valores para potenciais na malha menores que os de referência.

|                                                         | <b>Didátic</b><br>$\mathbf o$ | Ferramenta computacional |      |      |           |           |           |  |  |  |
|---------------------------------------------------------|-------------------------------|--------------------------|------|------|-----------|-----------|-----------|--|--|--|
|                                                         | Calculo                       | 10%                      | 9%   | 8%   | 7%        | 6%        | 5%        |  |  |  |
| <b>Potencial</b><br><b>Toque</b><br>[volts]             | 5149                          | 6239                     | 6134 | 6012 | 5943      | 5812      | 5697      |  |  |  |
| <b>Potencial</b><br><b>Toque</b><br>em falha<br>[volts] | 786,39                        | 1191                     | 1109 | 1010 | 947,<br>2 | 834,<br>3 | 721,<br>7 |  |  |  |
| Resist.<br>malha<br>[ohms]                              | 4,29                          | 5,19                     | 5,11 | 5,01 | 4,95      | 4,84      | 4,74      |  |  |  |
| <b>Com Hastes</b>                                       |                               |                          |      |      |           |           |           |  |  |  |
| <b>Potencial</b><br>toque<br>[volts]                    | 554,73                        | 515,9                    |      |      |           |           |           |  |  |  |
| Potencial<br>passo<br>[volts]                           | 511,80                        | 571,7                    |      |      |           |           |           |  |  |  |
| Resist.<br>malha<br>[ohms]                              | 4,29                          | 4,69                     |      |      |           |           |           |  |  |  |
| <b>Potencial</b><br>cerca<br>[volts]                    | 188,50                        | 79,22                    |      |      |           |           |           |  |  |  |

**TABELA 1 – COMPARAÇÃO DE VALORES DIDÁTICOS X VALORES FERRAMENTA** 

Como visto na tabela 1, os potenciais encontrados não atenderam à condição de potencial de malha menor que o potencial de referência. Assim, a ferramenta iniciou o processo de inserção de hastes, partindo da periferia da malha. Na tabela 2 os valores finais encontrados pela ferramenta computacional são comparados com os valores do exemplo didático. Como se verificam na tabela 2, os valores de potenciais encontrados pela ferramenta computacional não diferem muito dos valores encontrados no exemplo didático. O número de hastes, espaçamento entre as submalhas, número de condutores na vertical e horizontal indicam que o arranjo das malhas é diferente, porém, os níveis de segurança são praticamente os mesmos.

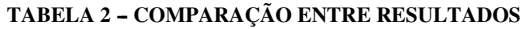

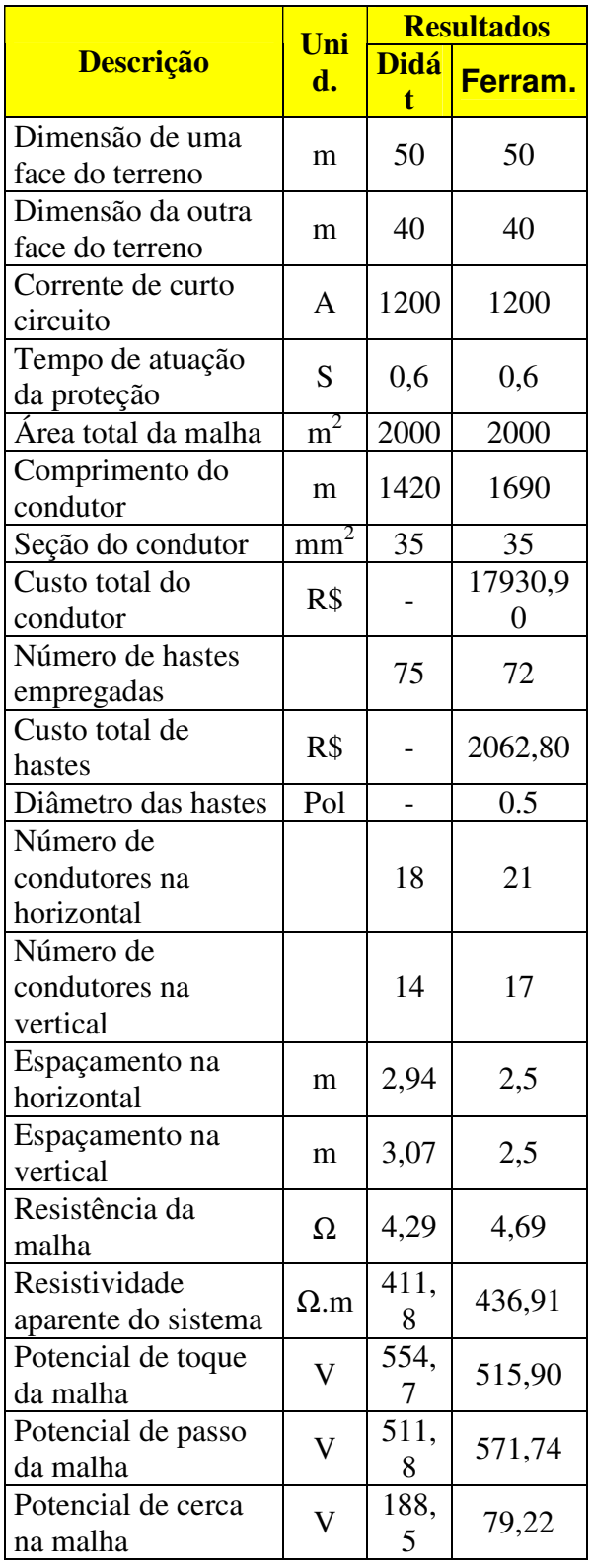

# **5 Conclusão**

O presente artigo apresentou uma ferramenta computacional capaz de dimensionar malhas de aterramento atendendo as condições de segurança para pessoas e equipamentos. O desenvolvimento da ferramenta e seu uso se justificam por tornar mais simples e rápido o processo de elaboração de projetos de malhas de aterramento. A análise dos resultados obtidos preliminarmente, a partir do estudo de casos utilizando a ferramenta, permite afirmar que esta é bastante apropriada para o emprego de projetos de malha de aterramento práticas de menor complexidade. O uso acadêmico é outra aplicação em que a ferramenta computacional desenvolvida é perfeitamente indicada.

# **Referências**

- **[1]** KINDERMANN, Geraldo. Aterramento Elétrico. Porto Alegre: Editora Sagra, 1ªedição, 1991.
- **[2]** "ABNT NBR 5419/01 Proteção de Estruturas Contra Descargas Atmosféricas" Associação Brasileira de Normas Técnicas, 2001.
- **[3]** IEEE Std 81-1983, Guide for Measuring Earth Resistivity, Ground Impedance, and Earth Surface Potentials of a Ground System
- **[4]** IEEE Std 80-2000, Guide for Safety In AC Substation Grounding
- **[5]** NEGRILOSI, Manoel Eduardo Miranda. Introdução aos Sistemas de Aterramento. Itajubá: centro editorial, 1991.